# Configurazione del protocollo RSTP (Rapid Spanning Tree Protocol) su RV215W

## Obiettivo

Il protocollo STP (Spanning Tree Protocol) è un protocollo di rete utilizzato su una LAN. Lo scopo di STP è garantire una topologia senza loop per una LAN. L'algoritmo STP rimuove i loop attraverso un algoritmo che garantisce la presenza di un solo percorso attivo tra due dispositivi di rete. Il protocollo STP assicura che il traffico utilizzi il percorso più breve possibile all'interno della rete. STP può inoltre riattivare automaticamente i percorsi ridondanti come percorsi di backup in caso di errore di un percorso attivo. Il protocollo RSTP (Rapid Spanning Tree Protocol) è un miglioramento del protocollo STP. RSTP garantisce una convergenza Spanning Tree più rapida dopo una modifica della topologia. Il processo STP può impiegare da 30 a 50 secondi per rispondere a una modifica della topologia, mentre il processo RSTP risponde entro 3 volte il tempo di disponibilità configurato. RSTP è compatibile con STP.

Questo articolo spiega come configurare RSTP su RV215W.

#### Dispositivi interessati

RV215W

#### Versione del software

•1.1.0.5

### Configurazione RSTP

Passaggio 1. Accedere all'utility di configurazione Web e scegliere Rete > LAN > RSTP. Viene visualizzata la pagina RSTP:

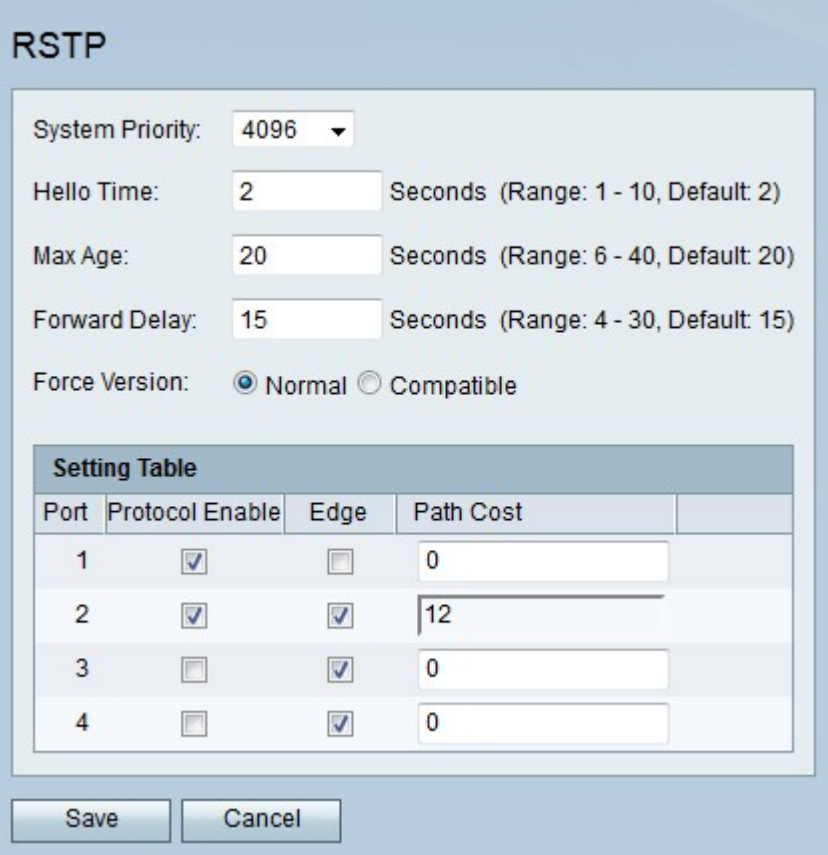

Passaggio 2. Dall'elenco a discesa Priorità di sistema scegliere un livello di priorità per RV215W. Più basso è il livello di priorità del sistema, maggiore è la probabilità che RV215W diventi la radice nello spanning tree. La radice dello Spanning Tree è il dispositivo su cui si basano tutti i calcoli dei percorsi.

Passaggio 3. Immettere un valore nel campo Hello Time. L'ora di benvenuto è il periodo di tempo durante il quale la radice dello Spanning Tree attende di inviare messaggi di benvenuto. I messaggi Hello vengono inviati dal dispositivo radice allo Spanning Tree per l'individuazione dei router adiacenti. Vengono inoltre utilizzati per indicare se un client spanning tree è ancora operativo e pronto per la rete.

Nota: Questa ora configurata viene usata solo se la RV215W è la radice dello Spanning Tree.

Passaggio 4. Inserire l'età massima nel campo Età massima. La durata massima è il tempo di attesa del router per ricevere un messaggio di benvenuto. Se viene raggiunta la durata massima, il router tenta di modificare lo spanning tree.

Passaggio 5. Inserire un'ora nel campo Ritardo in avanti. Il ritardo di inoltro è l'intervallo dopo il quale un'interfaccia passa dallo stato di blocco a quello di inoltro. Un'interfaccia in stato di blocco ignora il traffico ricevuto dal segmento di rete collegato. Un'interfaccia in stato di inoltro inoltra il traffico ricevuto dal segmento di rete collegato.

Passaggio 6. Fare clic sul pulsante di opzione corrispondente alla versione STP desiderata nel campo Versione imposta.

·Normale: RV215W utilizza RSTP.

·Compatibile: RV215W utilizza STP. Questa opzione viene utilizzata se alcuni dispositivi della rete non sono compatibili con RSTP.

Passaggio 7. Selezionare Protocol Enable per la porta corrispondente per abilitare RSTP su tale porta.

Passaggio 8. Selezionare Edge per la porta corrispondente per designare la porta come porta di spigolo. Una porta perimetrale è una porta che è una stazione terminale di uno spanning tree. Se deselezionata, la porta è considerata una porta di collegamento. Una porta di collegamento connette più dispositivi che utilizzano STP.

Passaggio 9. Inserire un costo del percorso per la porta corrispondente. Immettere il valore zero per fare in modo che RV215W determini automaticamente il costo del percorso.

Passaggio 10. Fare clic su Salva.